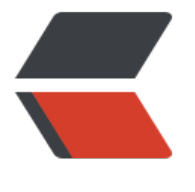

链滴

# CD[H 修改](https://ld246.com) IP

作者: hzylyh

- 原文链接:https://ld246.com/article/1553154183042
- 来源网站: [链滴](https://ld246.com/member/hzylyh)
- 许可协议:[署名-相同方式共享 4.0 国际 \(CC BY-SA 4.0\)](https://ld246.com/article/1553154183042)

# **CDH修改集群IP**

#### **停止服务**

service cloudera-scm-agent stop service cloudera-scm-server stop

### **查看postgre密码**

grep password /etc/cloudera-scm-server/db.properties

#### **连接postgresql**

psql -h localhost -p 7432 -U scm

#### **查看数据库中的主机IP**

scm=> select host id, host identifier, name, ip address from hosts; host\_id | host\_identifier | name | ip\_address ---------+--------------------------------------+-----------+---------------

 1 | 224916bc-1a3e-4ad5-9e65-d2831069cf01 | xxx-134 | 192.168.1.134 (1 行记录)

# **修改主机ip**

update hosts set ip\_address='10.0.0.134' where ip\_address='192.168.1.134';

#### **退出数据库**

scm= $>$  \q

#### **修改所有节点的Agent配置文件**

#将server\_host对应的值修改 vi /etc/cloudera-scm-agent/config.ini

#### **重启启动CDH Manager对应的管理进程及Agent服务**

#service cloudera-scm-server-db restart service cloudera-scm-server start service cloudera-scm-agent start